## **How to Sign Up for Paperless Billing Haines Borough Water & Sewer Utility**

Step 1 – Go to the Haines Borough website<https://www.hainesalaska.gov/>

Step 2 – Click the "Online Payments" button near the bottom center of the screen

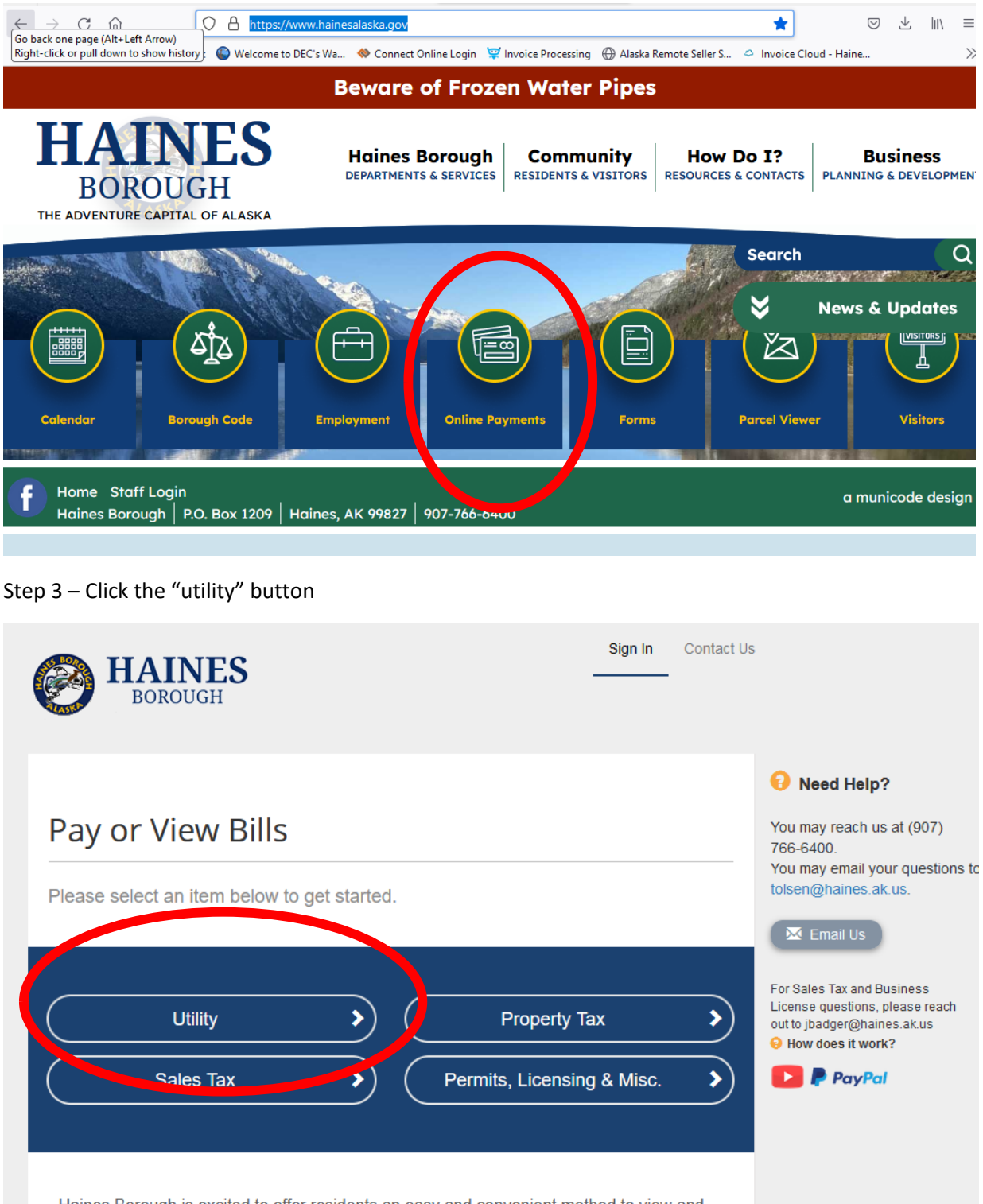

Haines Borough is excited to offer residents an easy and convenient method to view and pay their permits, business licenses, sales tax, property tax, and utility bills online.

## Step 4 - Enter your account number without a period and your last name to pull up your account

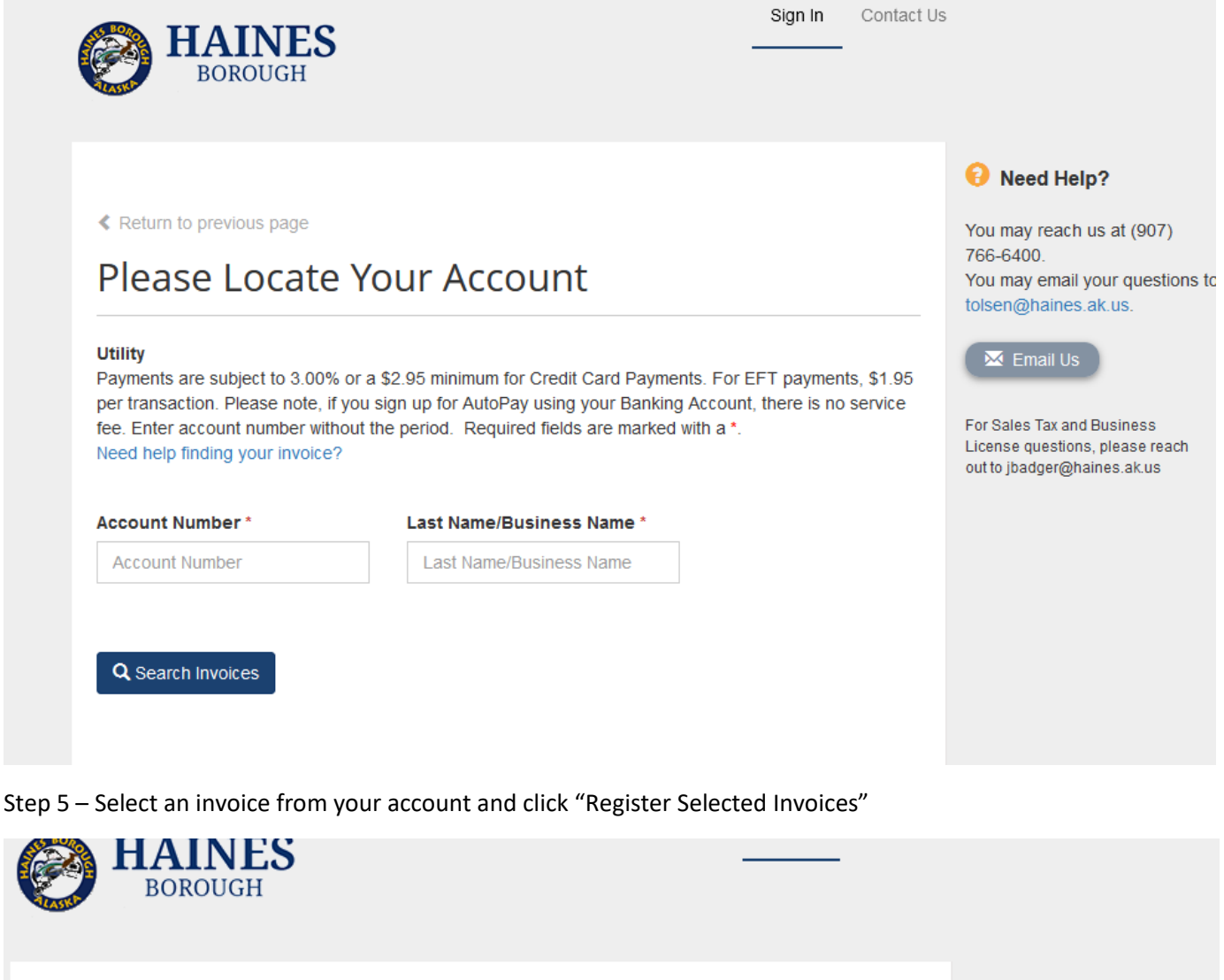

≮ Return to previous page

**Search Results** 

Please review your results below and select invoices to Pay. Click here if you would like to search again.

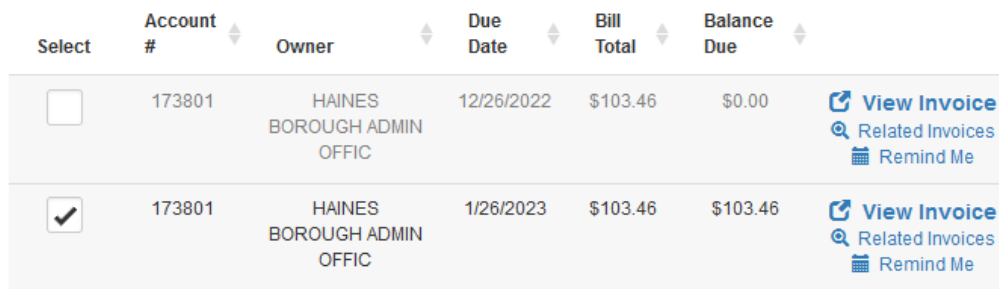

L

Register Selected Invoices

Reed Help?

You may reach us at (907) 766-6400. You may email your questions tolsen@haines.ak.us.

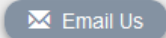

For Sales Tax and Business License questions, please reach out to jbadger@haines.ak.us

Step 6 – Enter and confirm your email address and password to create an account and sign up for paperless billing.

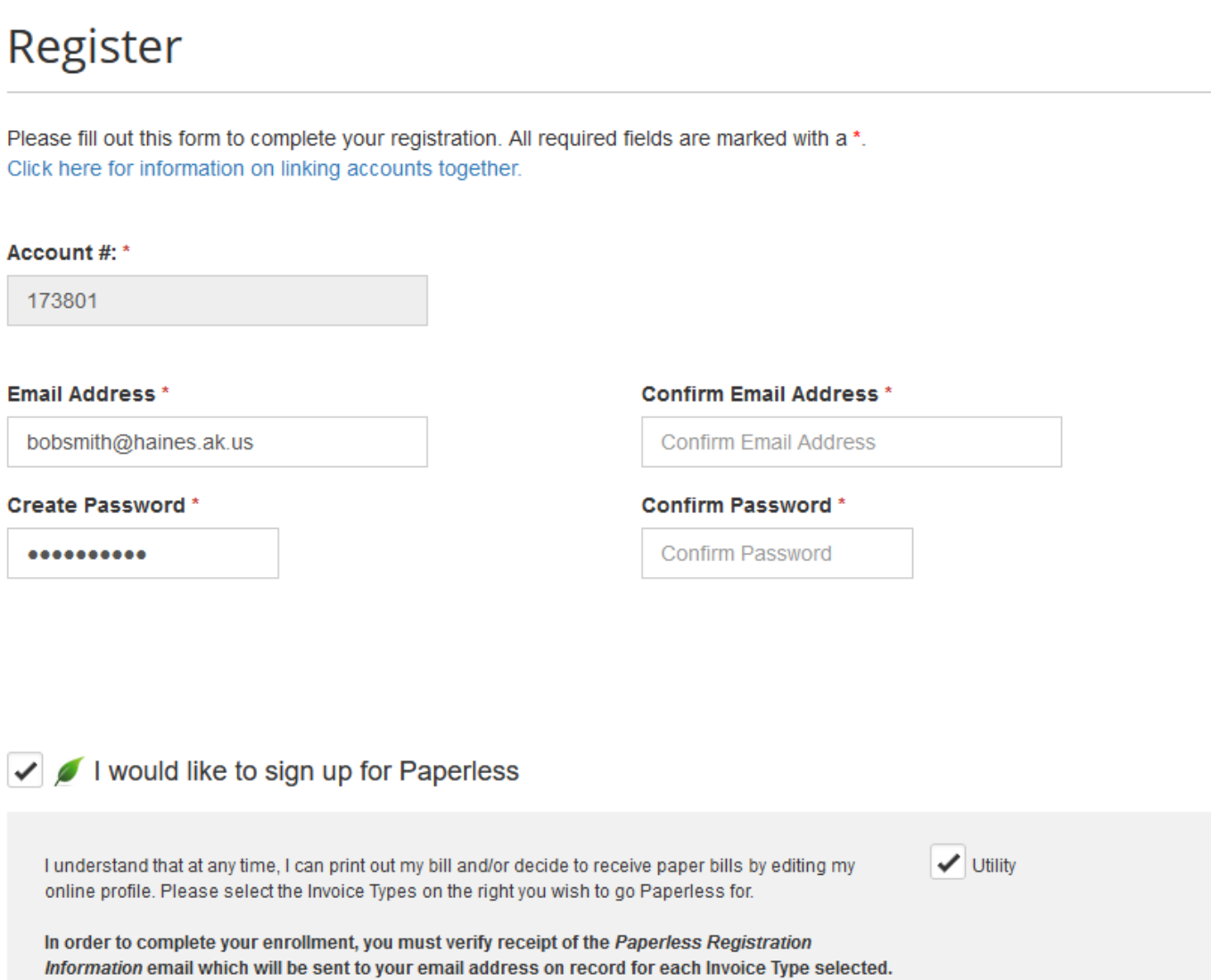

Registrant hereby acknowledges that he or she is the valid, authorized signatory for this account with full responsibility for decisions related to this account. Click to view Terms and Conditions C.

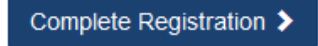